CIRCL / Team MISP Project

<http://www.misp-project.org/> Twitter: *[@MISPProject](https://twitter.com/mispproject)*

MISP Project

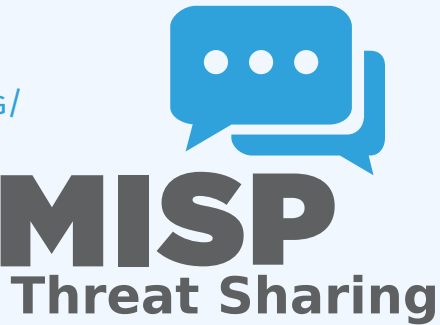

#### **■ Credenciales**

- $\blacktriangleright$  MISP admin: admin@admin.test/admin
- $\triangleright$  SSH: misp/Password1234

Disponible para descargar aquí (VirtualBox and VMWare):  $\mathcal{L}_{\mathcal{A}}$ 

▶ <https://www.circl.lu/misp-images/latest/>

#### Plan para esta parte de la capacitación

- **Modelo de datos**
- Visualizando datos
- Alta de datos
- Cooperación
- Distribución
- Exportando datos

# MISP - Eventos (El componente fundamental de MISP)

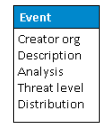

# MISP - Eventos (Atributos, dando significado a LOS EVENTOS)

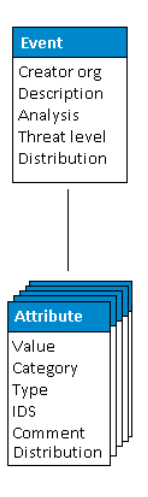

## MISP - Eventos (Correlaciones entre atributos similares)

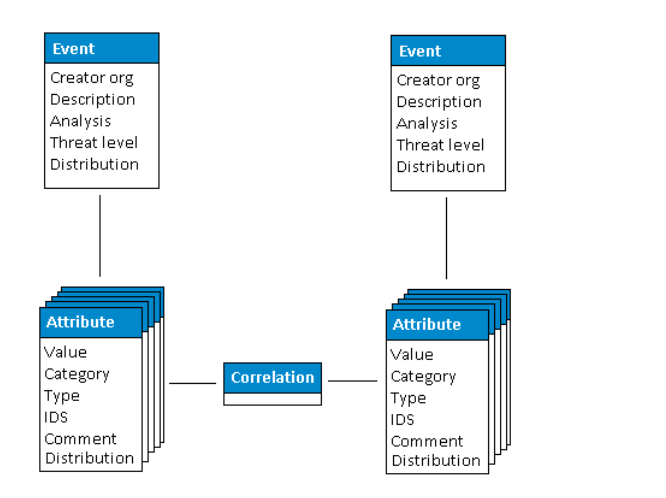

# MISP - Eventos (Propuestas)

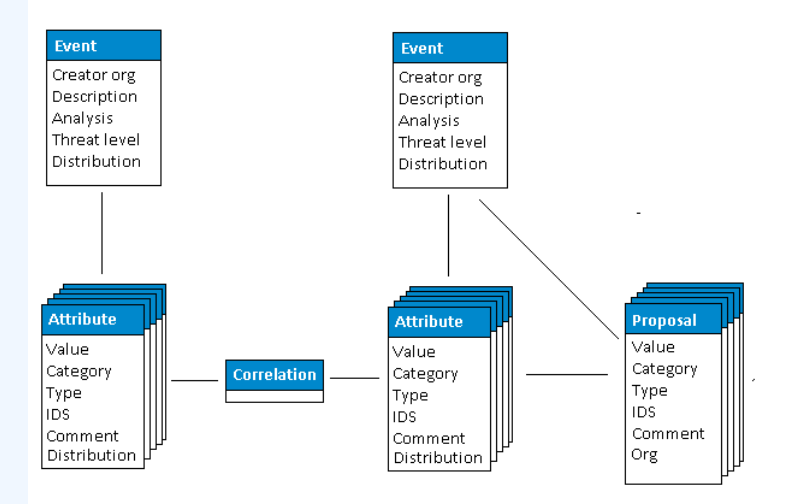

# **MISP - EVENTOS (ETIQUETAS)**

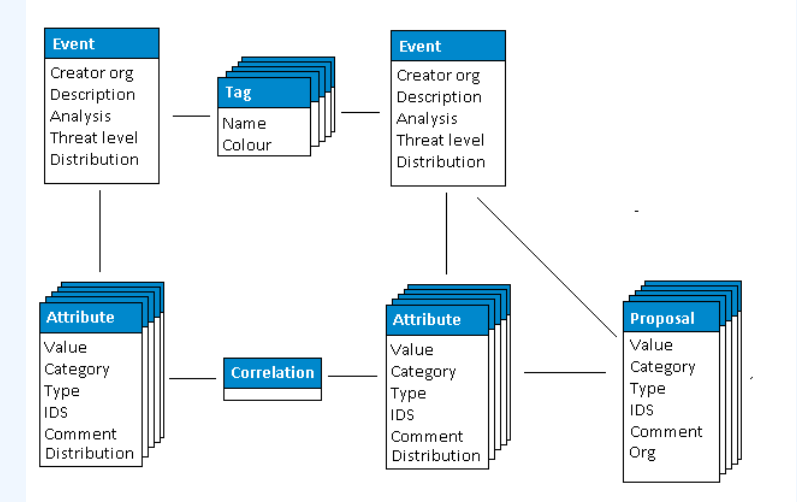

# MISP - Eventos (Discusiones)

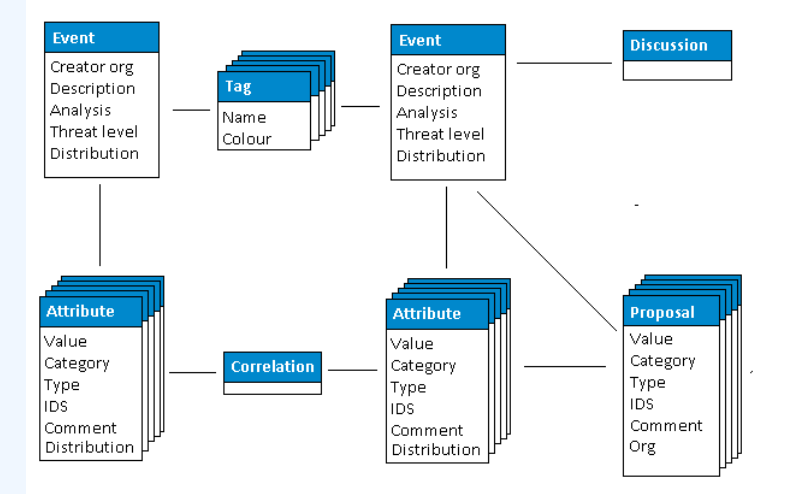

## MISP - Eventos (Taxonomías y propuestas de correlaciones)

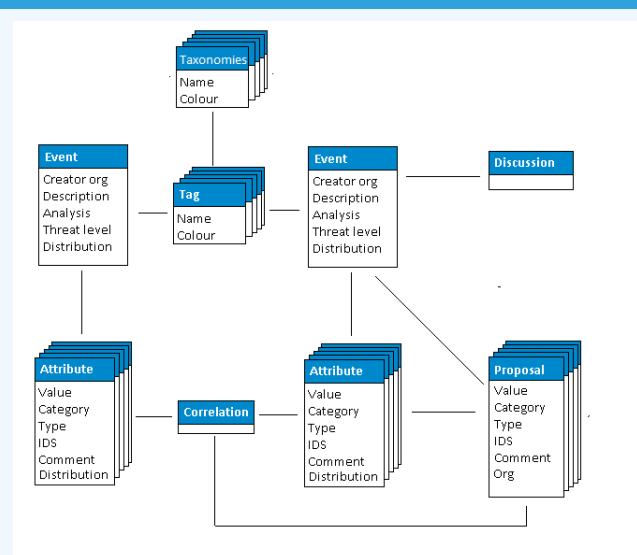

# MISP - Eventos (El estado del arte del modelo de datos de MISP)

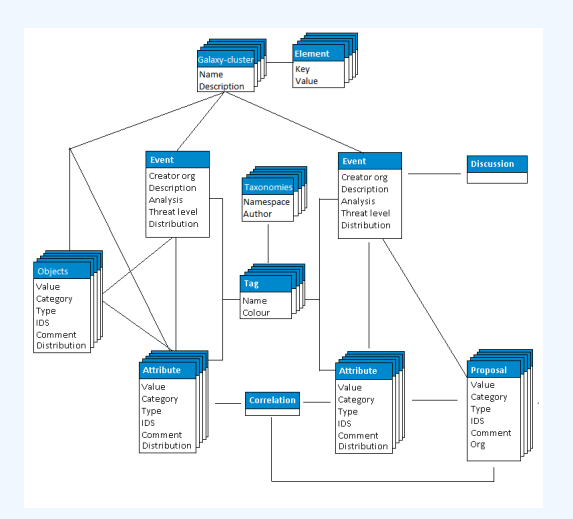

#### **Listar Eventos**

- $\blacktriangleright$  Contexto del Evento
- $\blacktriangleright$  Etiquetas
- $\blacktriangleright$  Distribución
- $\blacktriangleright$  Correlaciones

#### **Filtros**

### MISP - Visualizando un Evento

#### ■ Ver Evento

- $\triangleright$  Contexto del Evento
- $\blacktriangleright$  Atributos
	- Categoría/tipo, IDS, Correlaciones
- $\triangleright$  Objetos
- $\blacktriangleright$  Galáxias
- $\blacktriangleright$  Propuestas
- $\blacktriangleright$  Discusiones
- $\blacksquare$  Herramientas para encontrar lo que buscas
- Grafos de correlaciones

### MISP - Alta y carga de eventos en diferentes formas (demo)

#### ■ Las principales formas de cargar eventos

- ▶ Añadir atributos / Añadir en lotes
- $\triangleright$  Añadir objetos y cómo funcionan las plantillas de objetos
- $\blacktriangleright$  Importar texto libre
- $\blacktriangleright$  Importar
- $\blacktriangleright$  Plantillas
- $\triangleright$  Añadir archivos adjuntos / capturas de pantalla
- $\blacktriangleright$  API

## MISP - Diferentes funcionalidades para añadir información

- ¿Qué sucede automáticamente cuando agregamos información?
	- $\blacktriangleright$  Correlación automática
	- $\triangleright$  Modificación de la carga vía validación y filtros (regex)
	- $\blacktriangleright$  Etiquetado / Cúmulos de galaxias
- Diferentes formas de publicar información
	- $\blacktriangleright$  Publicar con/sin enviar un e-mail
	- $\blacktriangleright$  Publicar vía la API
	- $\blacktriangleright$  Delegación
- Grafos de correlaciones  $\sim$
- Descargando la información en diferentes formatos
- API (más detalles luego)
- Colaborando con usuarios (propuestas, discusiones, emails)

### MISP - Sincronización en detalle

- Conexiones de sincronización
- Modelo pull/push  $\mathbb{R}^n$
- $\blacksquare$  Previsualización de instancias
- **Filtrado de la sincronización**
- Herramienta de prueba de conexión
- Modo de selección manual

### MISP - Fuentes (feeds) en detalle

- Tipos de fuentes (MISP, texto libre, CSV)
- Alta/edición de fuentes
- Previzualización de fuentes  $\mathcal{L}_{\mathrm{max}}$
- **Fuentes Locales vs. Remotas**
- Solo Mi Organización
- Solo Esta Comunidad
- Comunidades Conectadas
- Todas las Comunidades
- Grupo de Intercambio  $\mathcal{L}_{\mathcal{A}}$

## MISP - Distribución y Topología

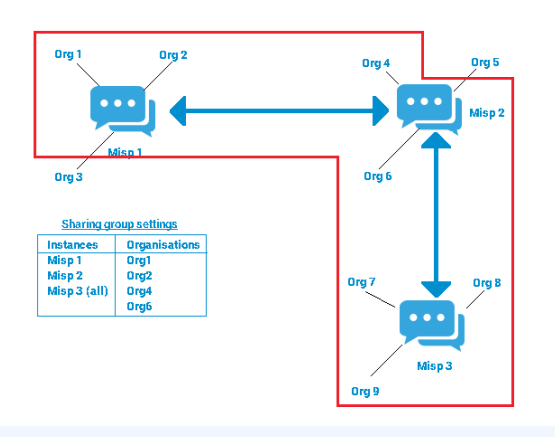

- Descargar un evento  $\overline{\phantom{a}}$
- Un vistazo a las APIs
- Descargar resultados de una búsqueda  $\mathcal{L}_{\mathcal{A}}$
- API REST y generador de consultas
- Configuración
- Resolución de problemas  $\overline{\phantom{a}}$
- Trabajadores (workers)
- Registros (logs)  $\mathbb{R}^n$